## **Oracle® Healthcare Foundation**

Sample Dashboards Deployment Guide

Release 7.1

**E80777-01**

*October 2016*

This document provides instructions to deploy the Oracle Healthcare Foundation (OHF) sample dashboards catalog file in the Oracle Business Intelligence Enterprise Edition (OBIEE) server.

- **1.** Download the OHF Samples Catalog file **OHFSSA 7.1 Samples.zip** from My Oracle Support (MOS) (https://support.oracle.com/) under the patch 24929753.
- **2.** Copy the Catalog file to a preferred drive on a Windows machine and extract the content.
- **3.** Open **Oracle Business Intelligence 12.2.1.0.0 Catalog Manager**.
- **4.** Navigate to the **File** menu and click **Open Catalog**.
- **5.** Select Type as **Online**.
- **6.** Enter the URL for accessing the OBIEE Analytics page.

For example, *http://<obiee host name>:<port number>/analytics*.

**7.** Enter the user ID and password, and click **OK**.

The Catalog opens in the online mode.

- **8.** Expand the Catalog root and navigate to the shared folders.
- **9.** Navigate to the **File** menu and click **Unarchive**.
- **10.** Specify the path of the OHF Samples Catalog file and click **OK**.

The OHF catalog is deployed in the OBIEE shared folders location as **OHFSSA Sample**.

You can access the sample reports and dashboards from the OBIEE Analytics page (*http://<obiee host name>:<port number>/analytics*) available under **OHFSSA Sample**.

## **1 Documentation Accessibility**

For information about Oracle's commitment to accessibility, visit the Oracle Accessibility Program website at http://www.oracle.com/pls/topic/lookup?ctx=acc&id=docacc.

## **Access to Oracle Support**

Oracle customers that have purchased support have access to electronic support through My Oracle Support. For information, visit

http://www.oracle.com/pls/topic/lookup?ctx=acc&id=info or visit http://www.oracle.com/pls/topic/lookup?ctx=acc&id=trs if you are hearing impaired.

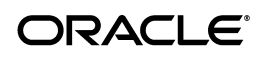

Oracle Healthcare Foundation Sample Dashboards Deployment Guide, Release 7.1 E80777-01

Copyright © 2016, Oracle and/or its affiliates. All rights reserved.

This software and related documentation are provided under a license agreement containing restrictions on use and disclosure and are protected by intellectual property laws. Except as expressly permitted in your license agreement or allowed by law, you may not use, copy, reproduce, translate, broadcast, modify, license, transmit, distribute, exhibit, perform, publish, or display any part, in any form, or by any means. Reverse engineering,<br>disassembly, or decompilation of this software, unless required by law fo

The information contained herein is subject to change without notice and is not warranted to be error-free. If you find any errors, please report them to us in writing.

If this is software or related documentation that is delivered to the U.S. Government or anyone licensing it on behalf of the U.S. Government, then the following notice is applicable:

U.S. GOVERNMENT END USERS: Oracle programs, including any operating system, integrated software, any programs installed on the hardware,<br>and/or documentation, delivered to U.S. Government end users are "commercial computer Regulation and agency-specific supplemental regulations. As such, use, duplication, disclosure, modification, and adaptation of the programs, including any operating system, integrated software, any programs installed on the hardware, and/or documentation, shall be subject to license<br>terms and license restrictions applicable to the programs. No other rights are

This software or hardware is developed for general use in a variety of information management applications. It is not developed or intended for use in any inherently dangerous applications, including applications that may create a risk of personal injury. If you use this software or hardware in<br>dangerous applications, then you shall be responsible to take all appropri use. Oracle Corporation and its affiliates disclaim any liability for any damages caused by use of this software or hardware in dangerous applications.

Oracle and Java are registered trademarks of Oracle and/or its affiliates. Other names may be trademarks of their respective owners.

Intel and Intel Xeon are trademarks or registered trademarks of Intel Corporation. All SPARC trademarks are used under license and are trademarks<br>or registered trademarks of SPARC International, Inc. AMD, Opteron, the AMD trademarks of Advanced Micro Devices. UNIX is a registered trademark of The Open Group.

This software or hardware and documentation may provide access to or information about content, products, and services from third parties. Oracle<br>Corporation and its affiliates are not responsible for and expressly disclai and services unless otherwise set forth in an applicable agreement between you and Oracle. Oracle Corporation and its affiliates will not be responsible for any loss, costs, or damages incurred due to your access to or use of third-party content, products, or services, except as set forth in an applicable agreement between you and Oracle.